**遠藤照明 設計支援ツール:Jobサポート**

**3次元照度計算ソフト 【DIALux】ミニ・マニュアル**

**調光設定編**

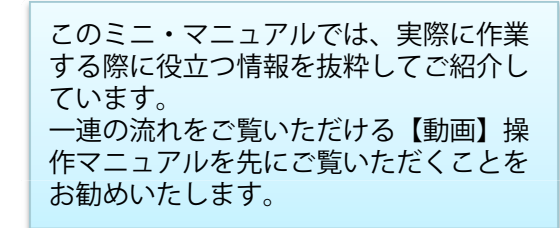

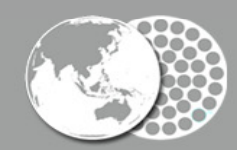

Creating the Future of Earth-friendly & People friendly Lighting

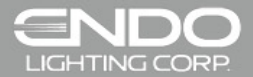

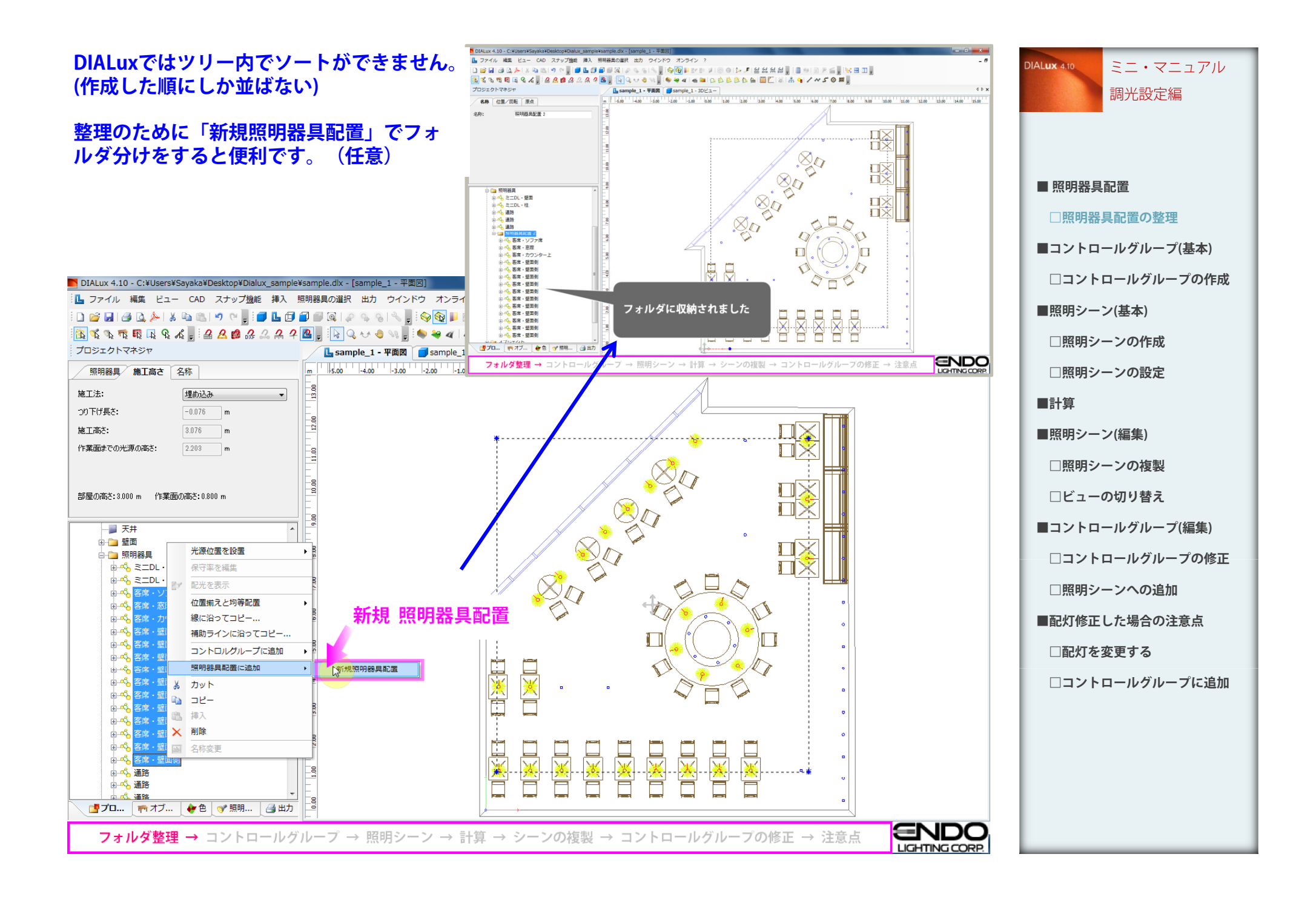

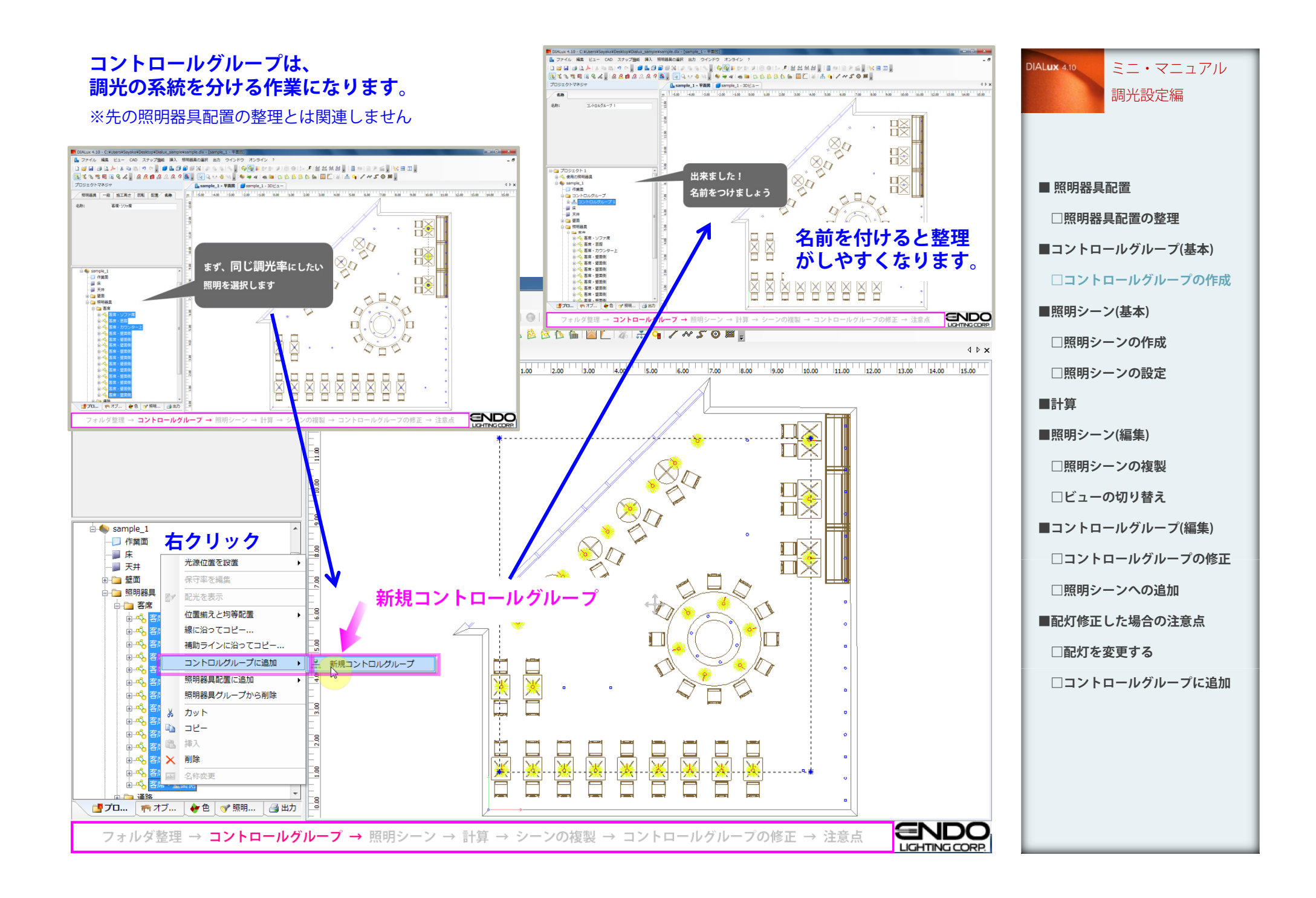

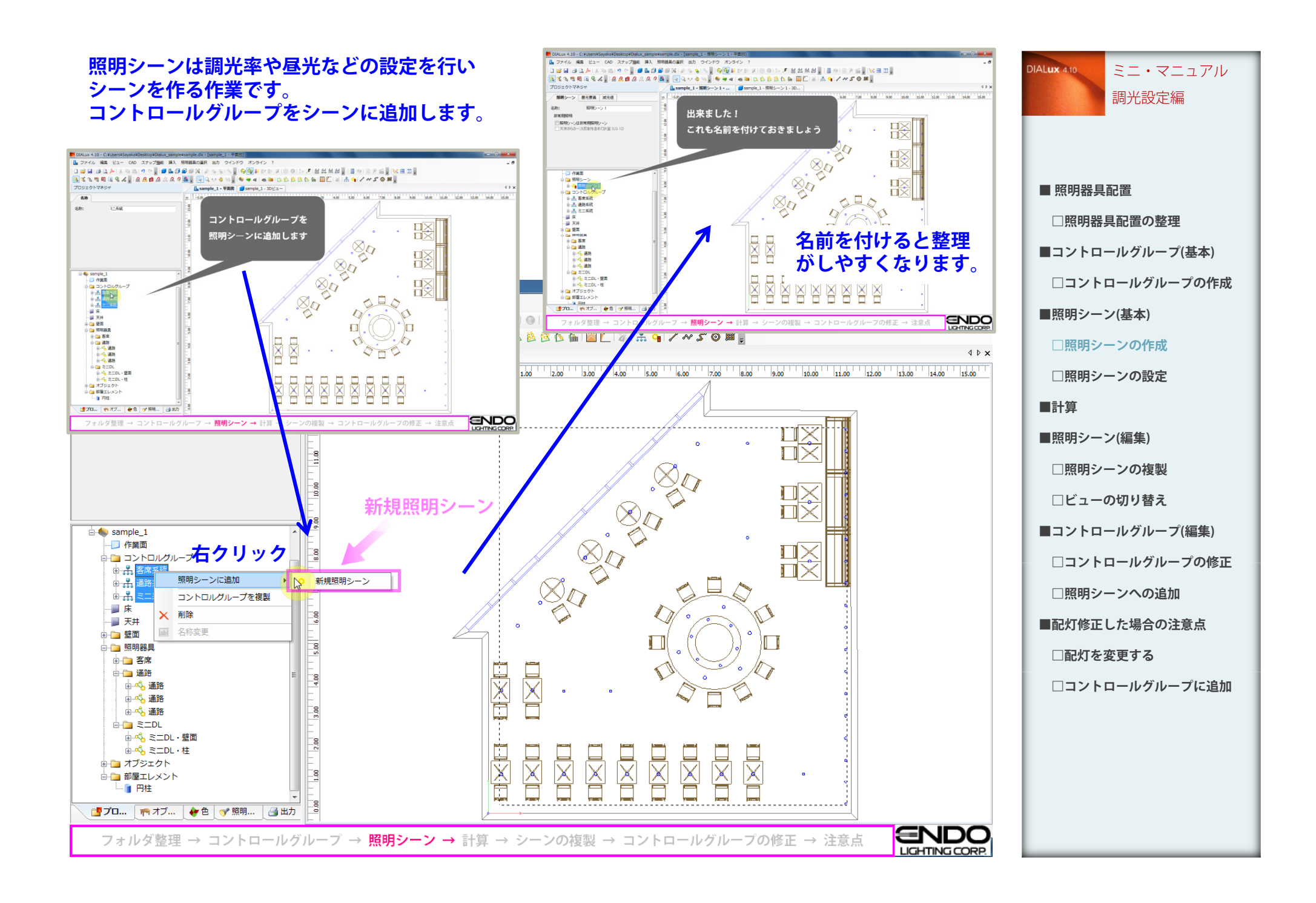

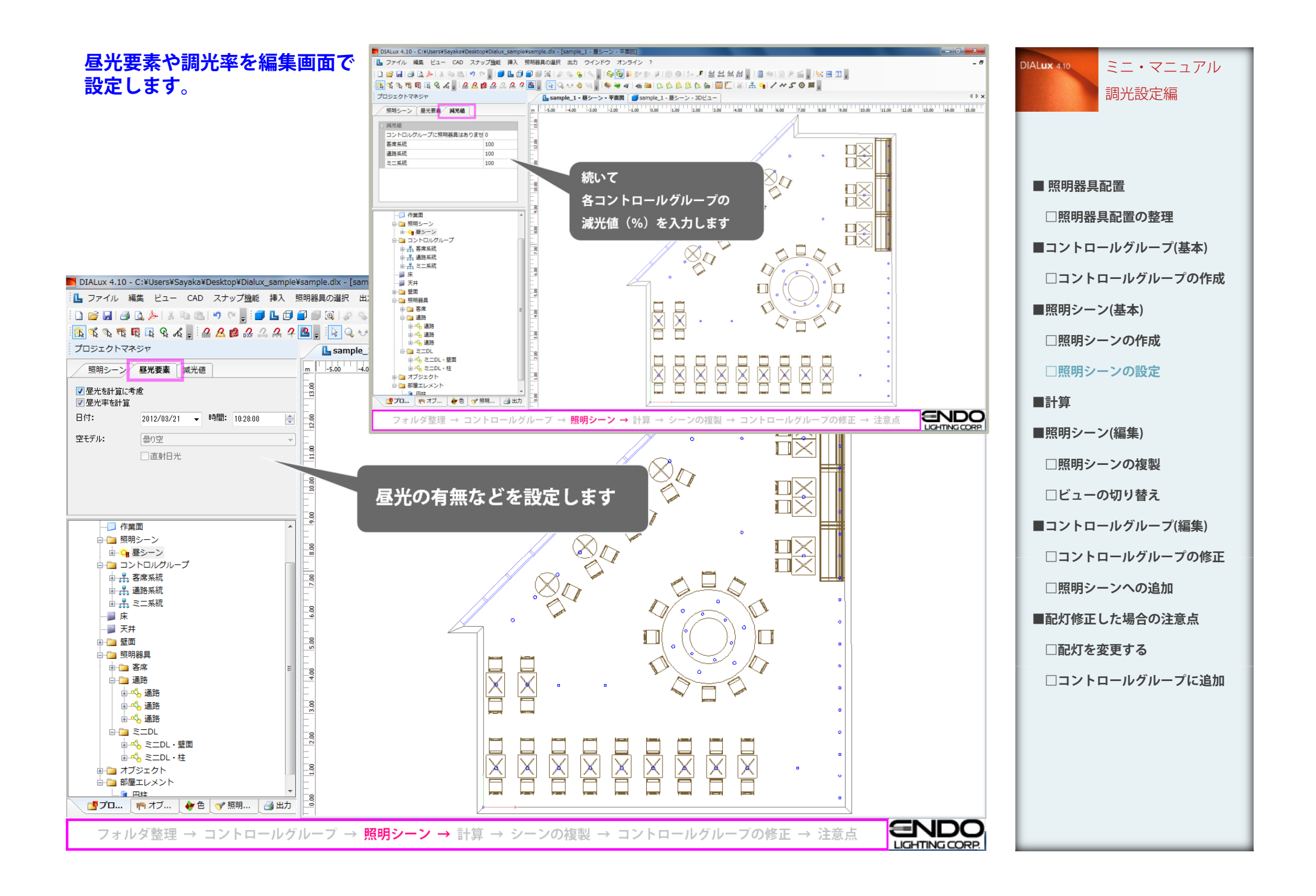

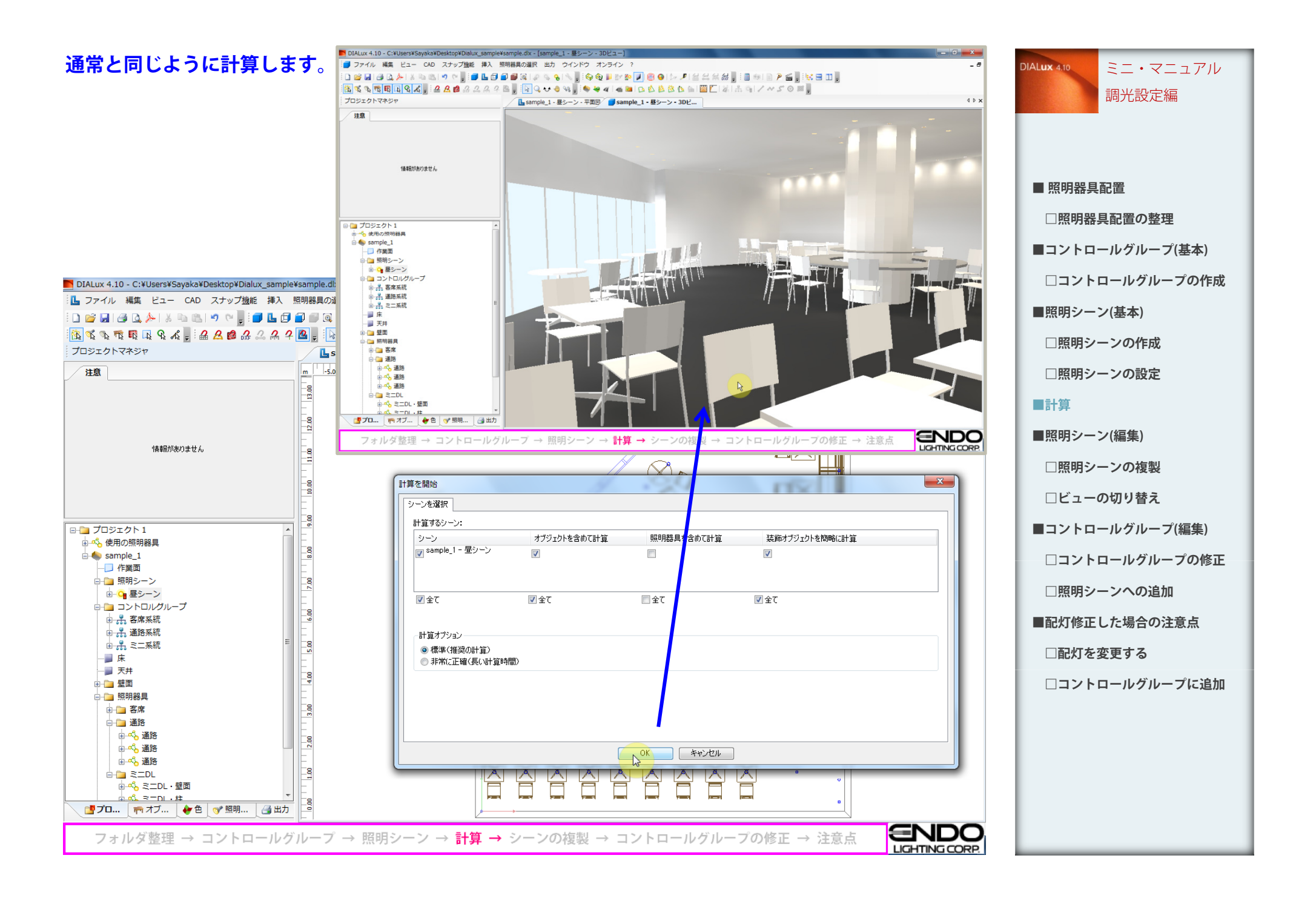

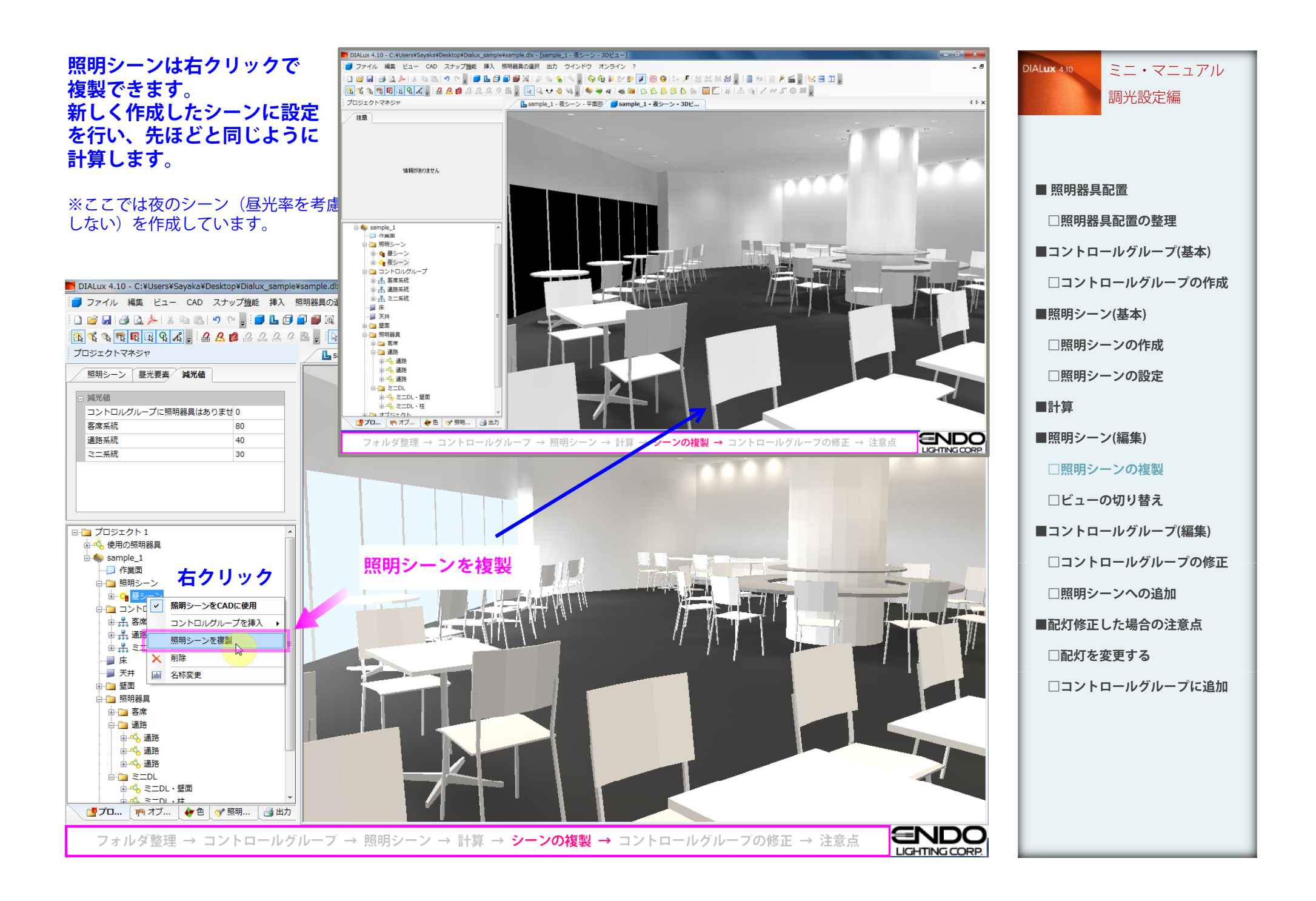

## **複数の照明シーンは右クリックメニュー 「照明シーンをCADに使用」でビューを 切り替え出来ます**

## N DIALux 4.10 - C:¥Users¥Sayaka¥Desktop¥Dialux sample¥sample.dlx - [sample 1 - 夜シーン - 3Dビュー] : ■ ファイル 編集 ビュー CAD スナップ機能 挿入 照明器具の選択 出力 ウインドウ オンライン ?  $= 5$ ░DGBIGBA)▓™™™™™<mark>░DLG@@</mark>QI@\$<mark>\$|%;</mark>}\$<mark>@DMMD</mark>@@|☆*J*|@&##;`B@|B?≦;<mark>;\GD</mark>; ░▒▒▒▒▒▒▒▒▒▒▒▒▒▒▒▒▒▒▒▒▒▒▒▒▒▒▒▒▒▒ プロジェクトマネジャ  $\triangleleft$   $\triangleright$   $\times$ L<sub>a</sub>sample 1 - 夜シーン - 平面図 | sample 1 - 夜シーン - 3Dド... 昭明シーン 昼光要素 減光値 高 減光値 コントロルグループに照明器具はありませ0 客席系統 80 通路系統 40 ミニ系統  $30$ 照明シーンをCADに使用  $\stackrel{1}{\Box}$  sample\_1 **右クリック** - 作業面 白日 照明シーン **D** Q <mark>B:</mark> 照明シーンをCADに使用 **中 0 夜3** コントロルグループを挿入 白石 コント 电晶客 照明シーンを複製 电晶通路 画品 #明<br>画品 ≋I × | | |||除 | 床 | | 画 名称変更 -■ 天井 田 壁面 □ 照明器具 由 客席 白石通路 由成 诵路 一名通路 —∞。通路  $\mathbb{H}$  and  $\mathbb{R}$  and  $\mathbb{R}$ - in<mark>ior</mark>。ミニDL・壁面 山<mark>ぷ</mark>、ミニDL・柱 ■プロ... | アオブ... | ◆色 | ♂照明... | 4出力 **END** フォルダ整理 → コントロールグループ → 照明シーン → 計算 → シーンの複製 → コントロールグループの修正 → 注意点 LIGHTING CORP.

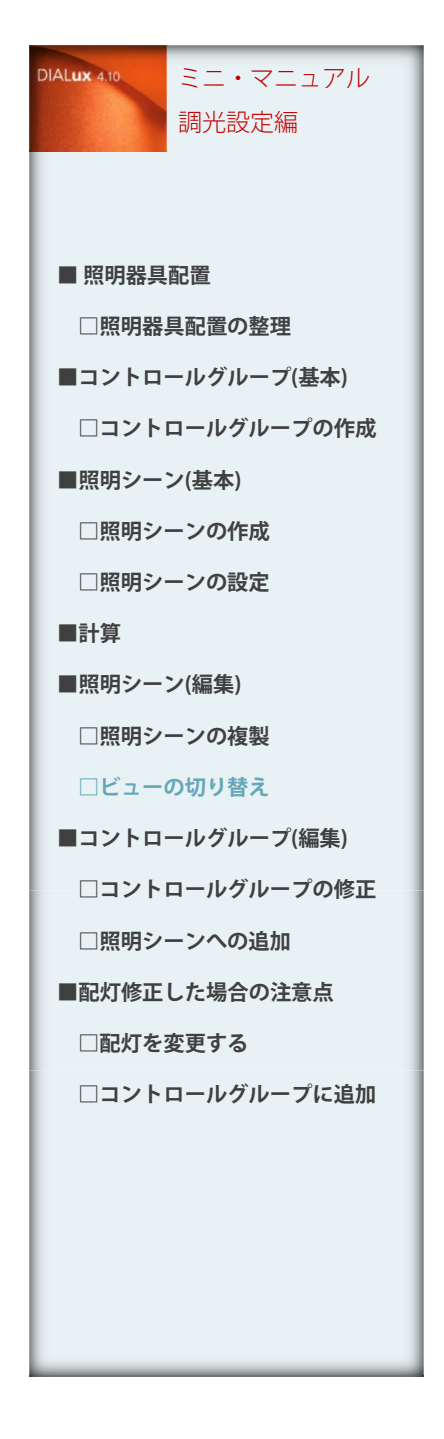

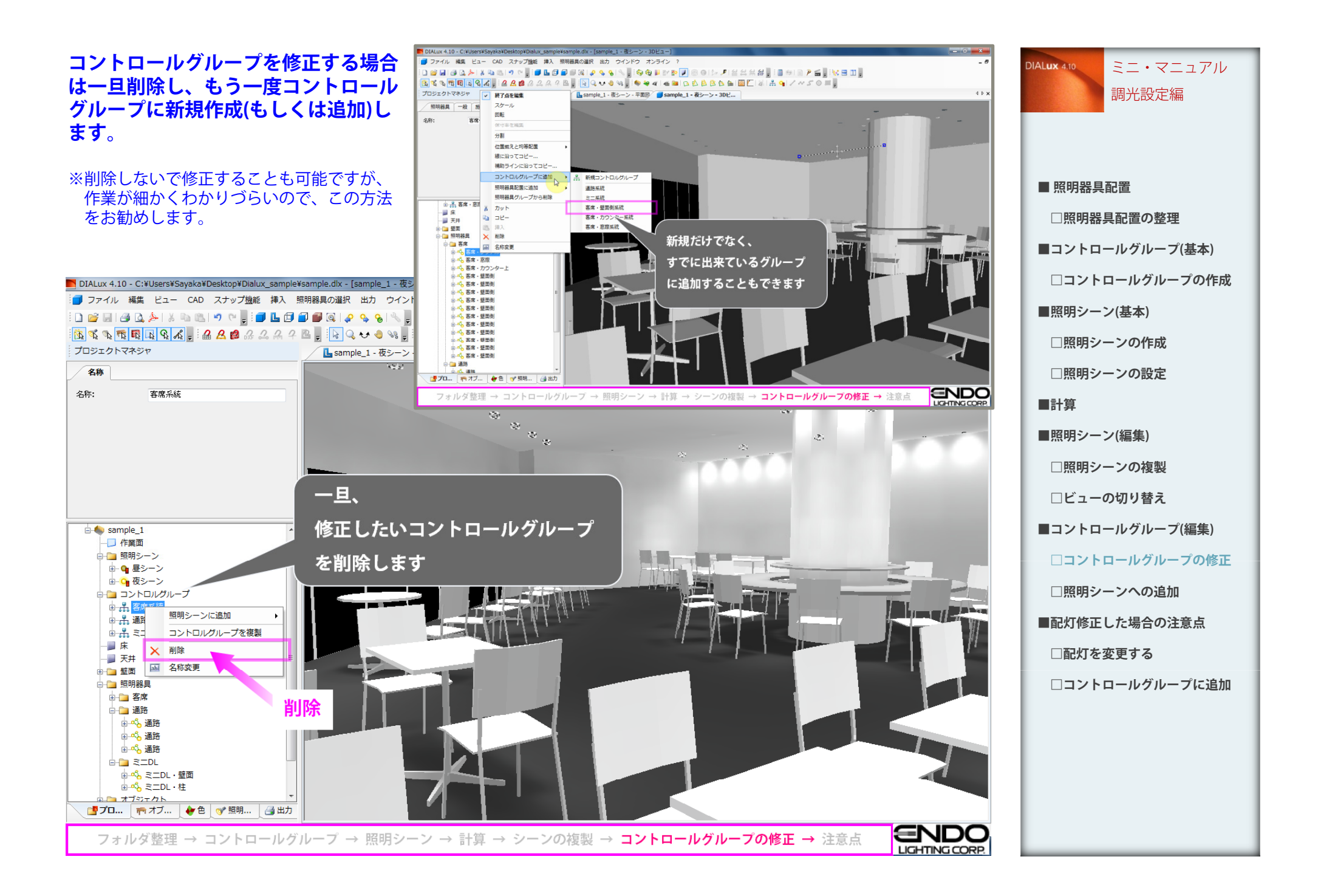

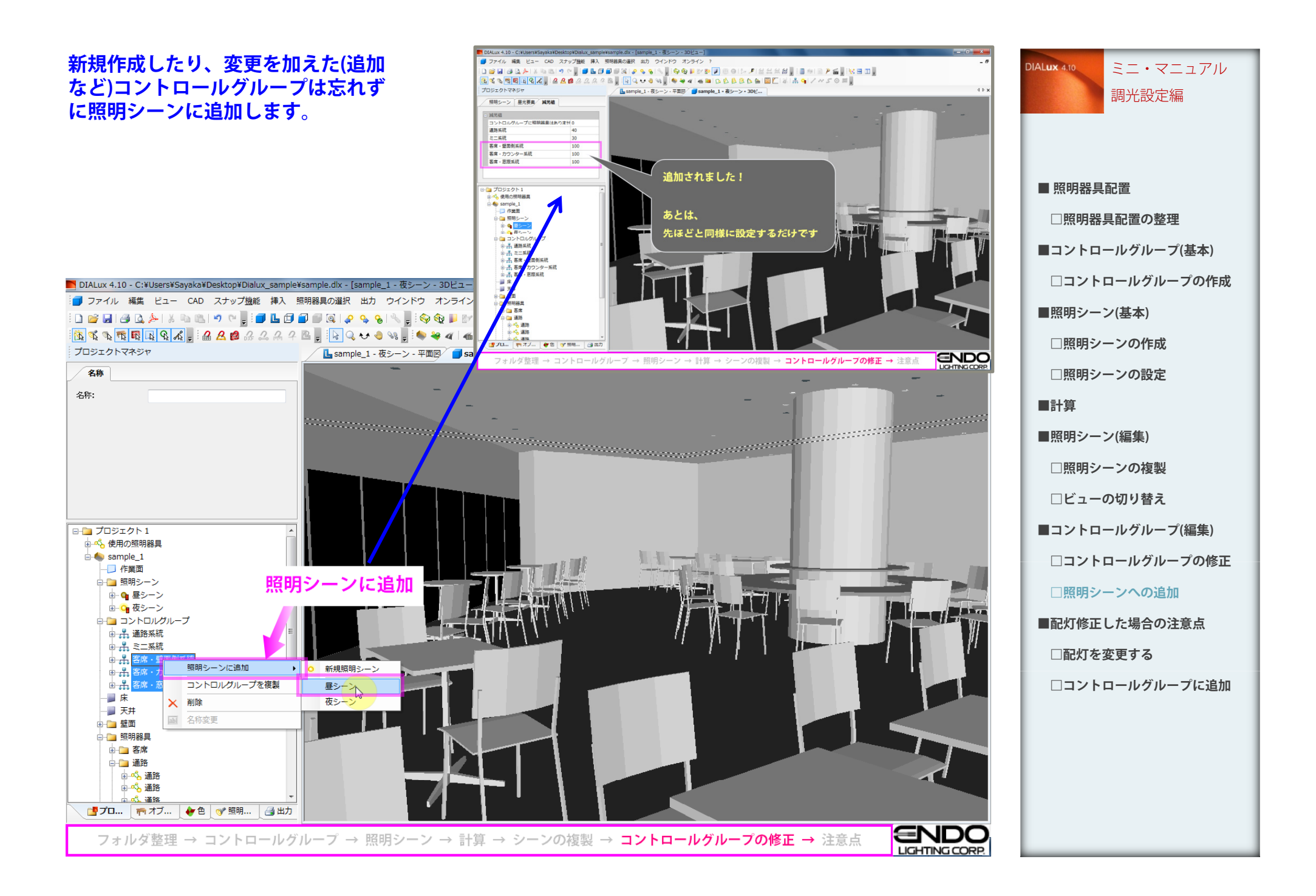

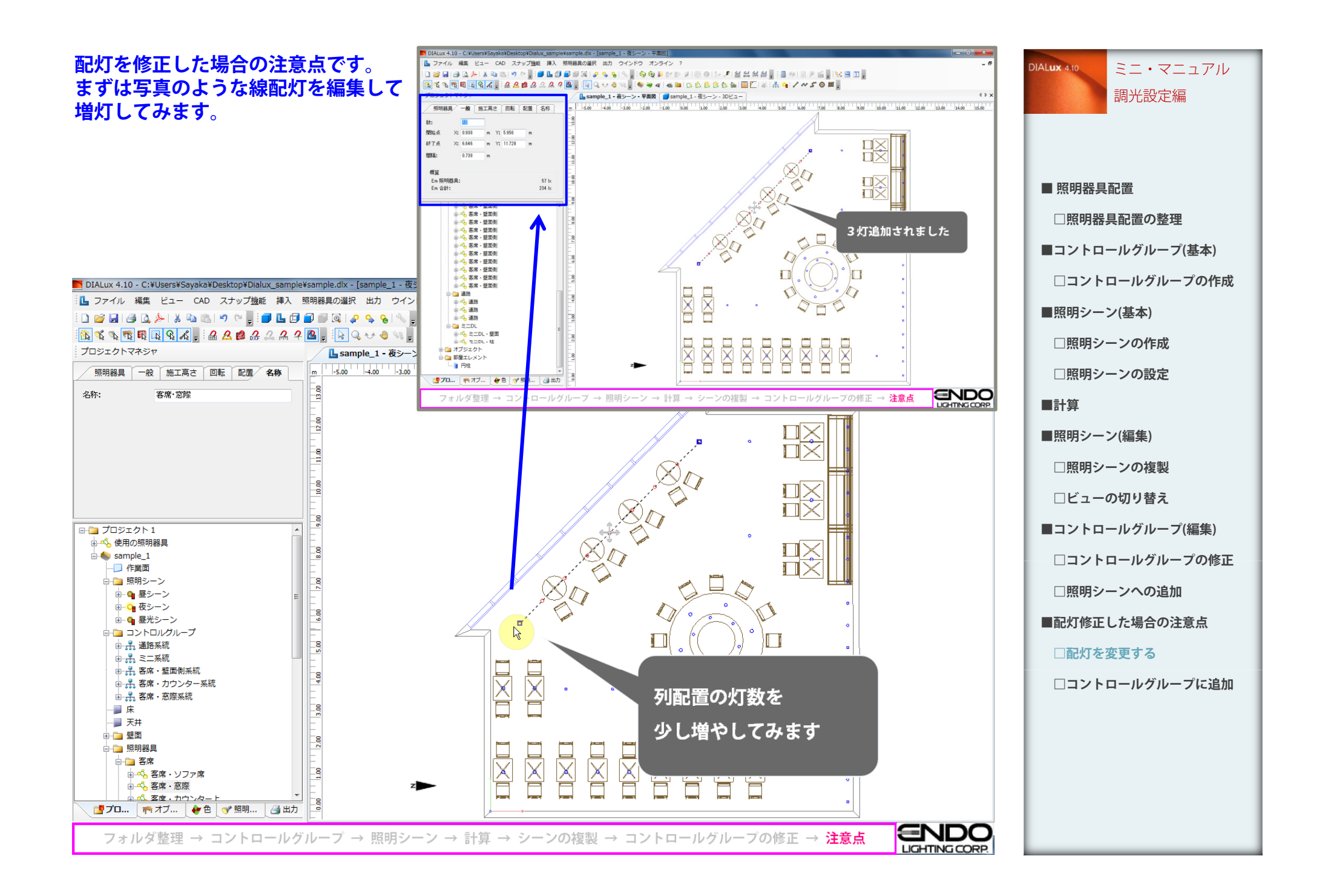

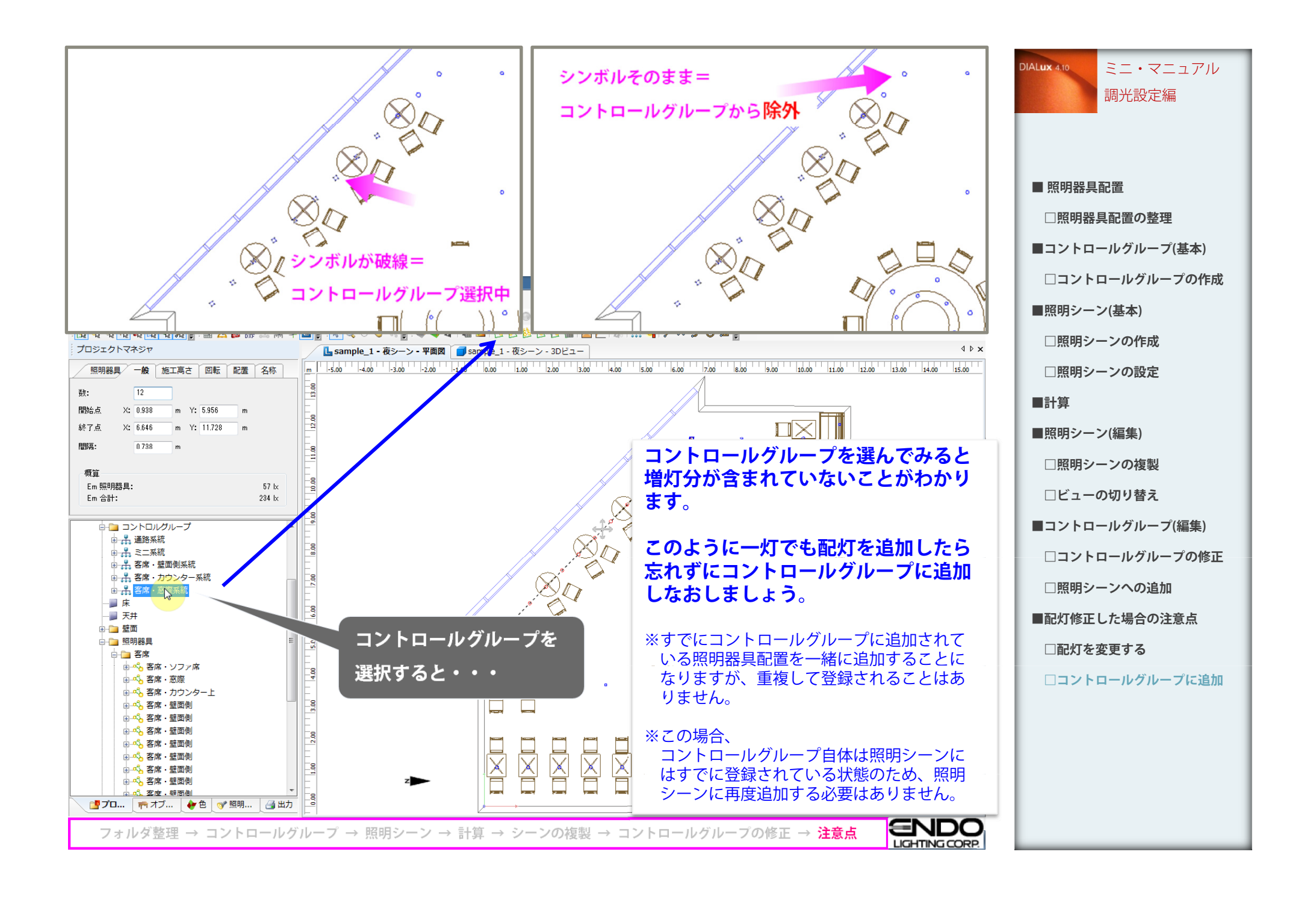